# Ebooks

#### Taylor Staff Download help

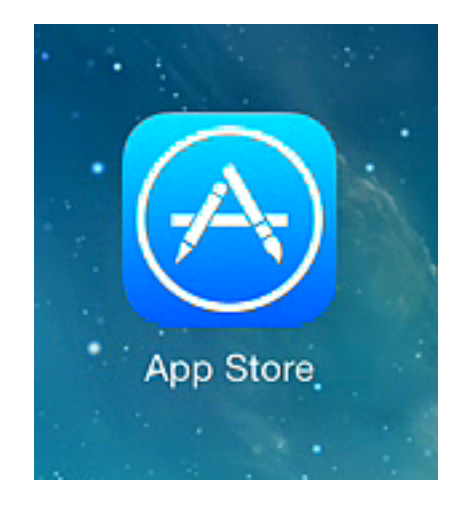

# Open App Store

The 2 apps needed are:

iBooks Google Drive

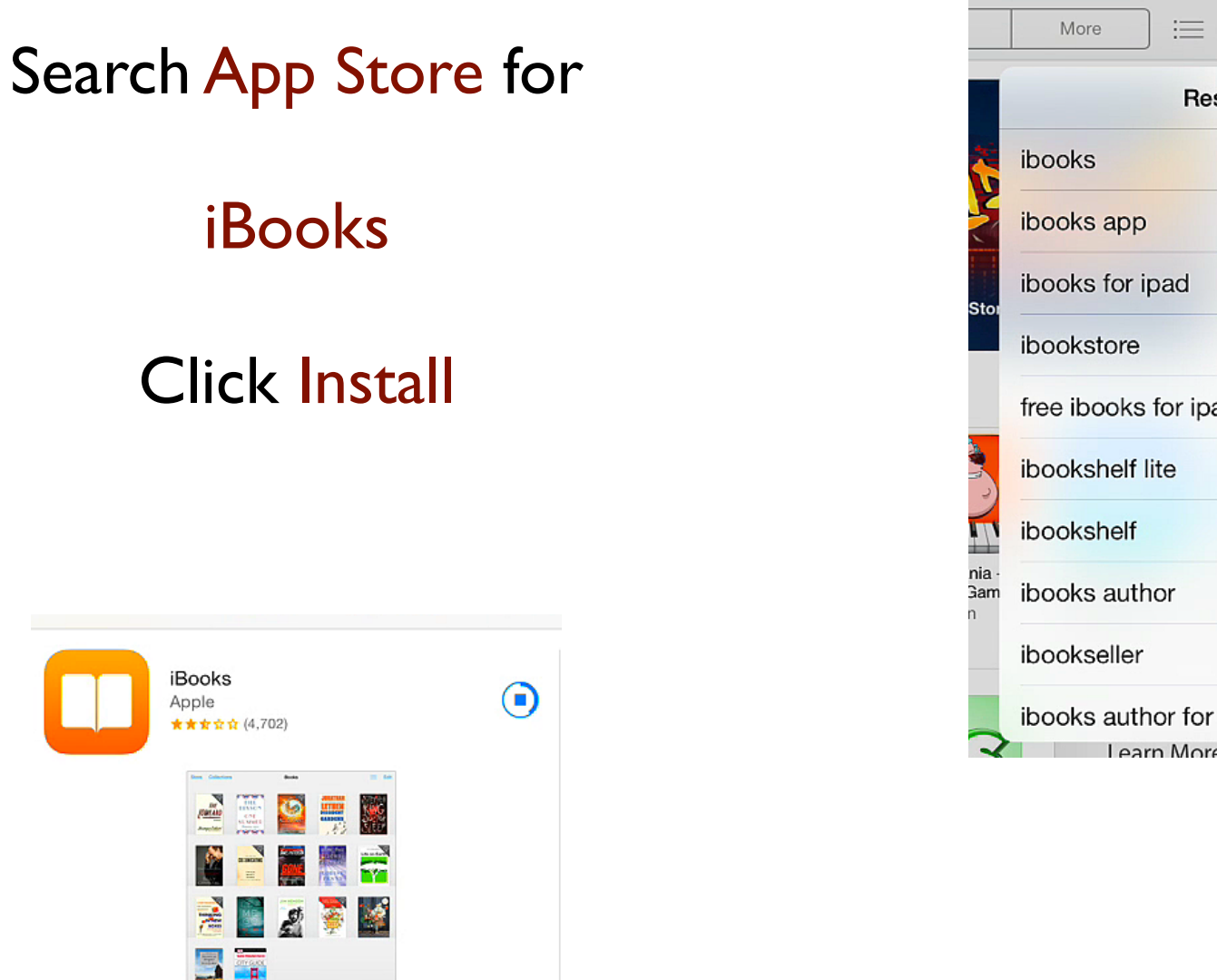

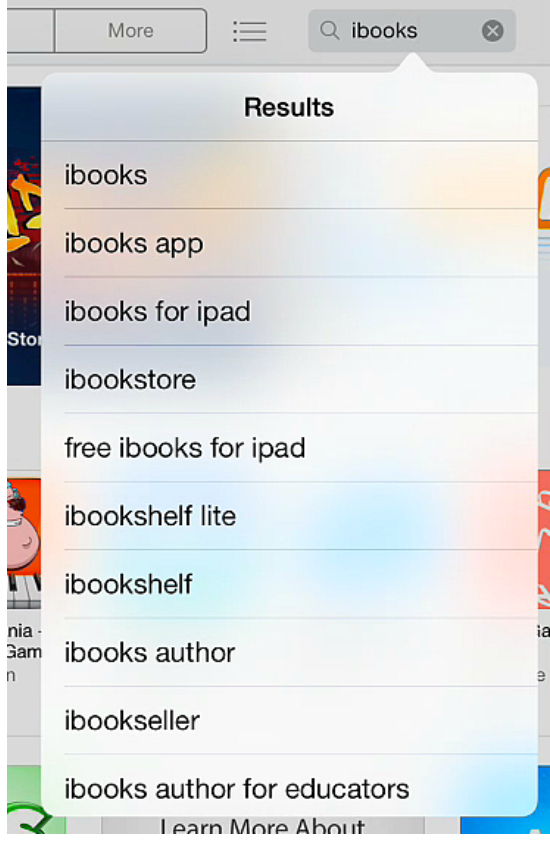

 $\blacktriangleright$  (0%)  $\blacksquare$ 

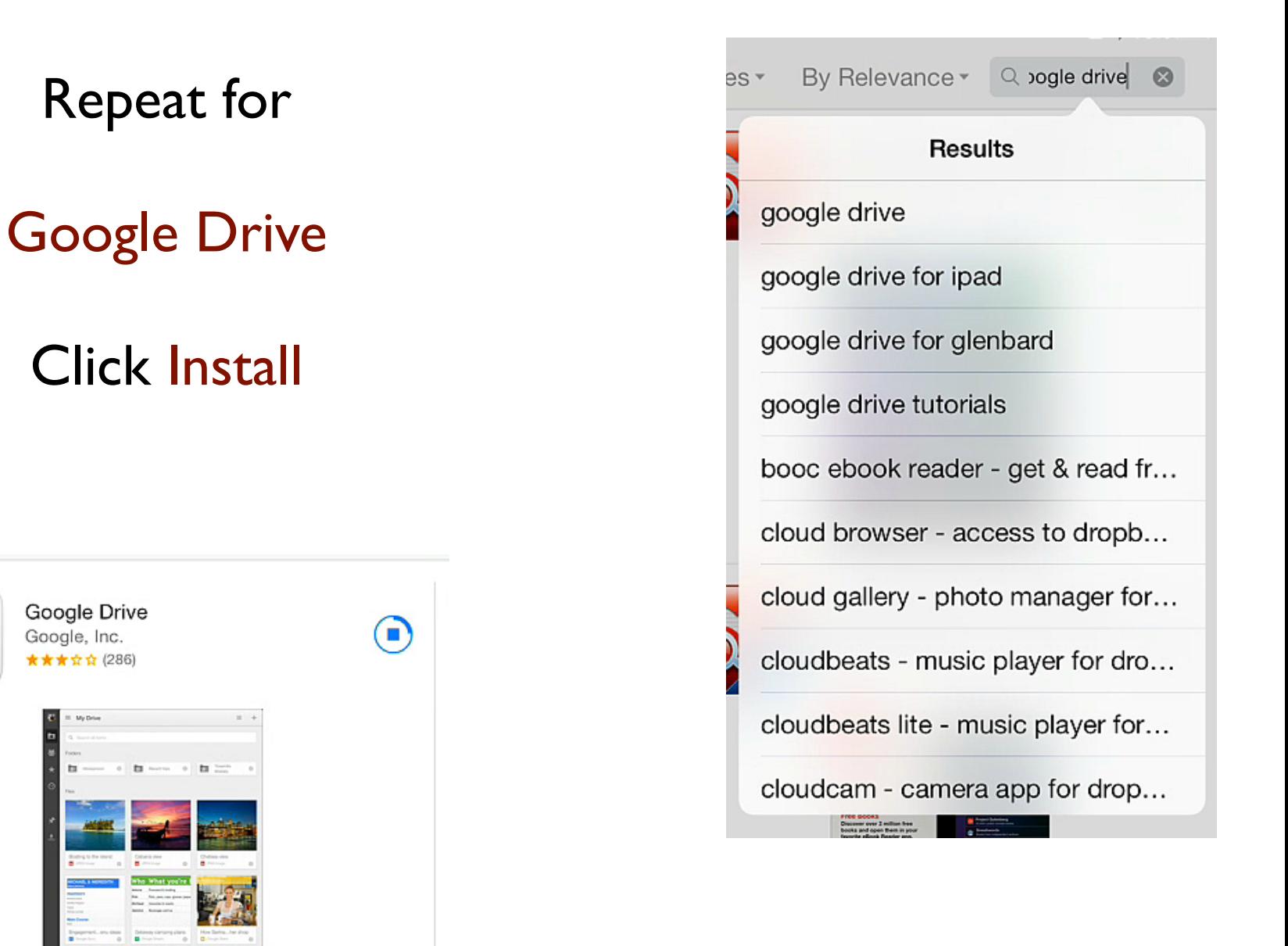

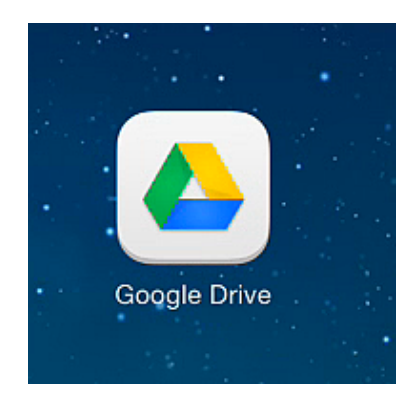

Open Google Drive

Select Get Started

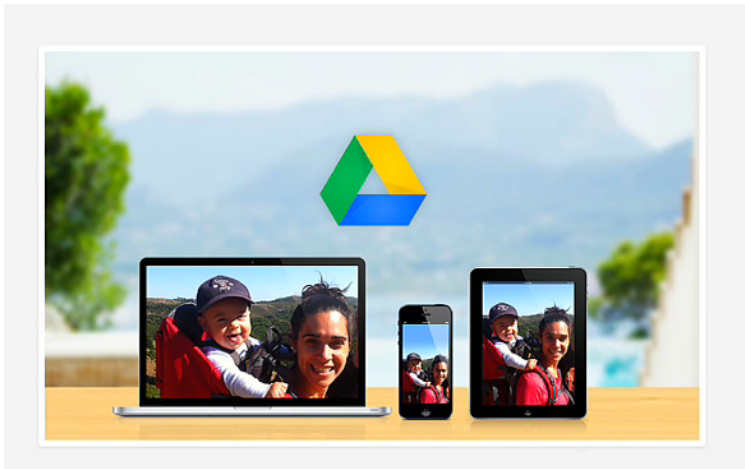

**Welcome to Google Drive** 

Upload photos and videos from this device to Drive for access everywhere.

 $\bullet\quad 0\quad 0\quad 0$ 

**Get Started** 

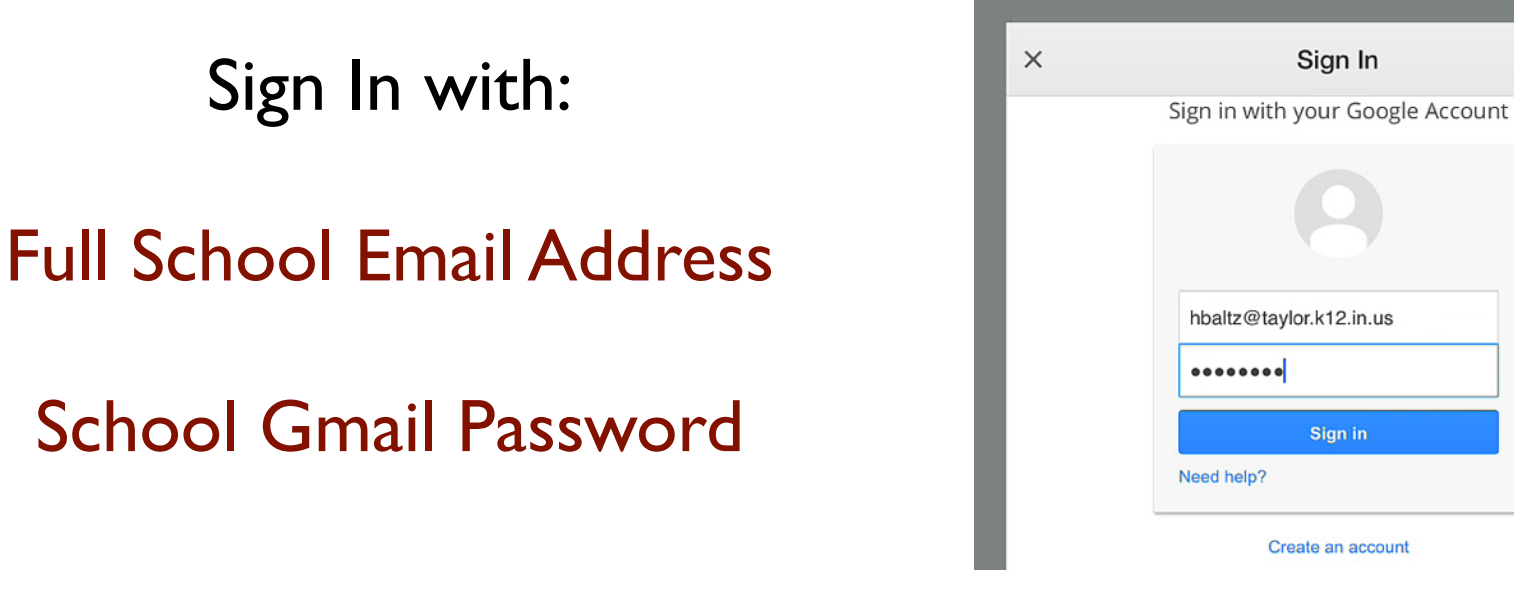

#### Select Agree

Yes, I agree

# Opens in My Drive

This folder has all documents you have saved.

Select the list view

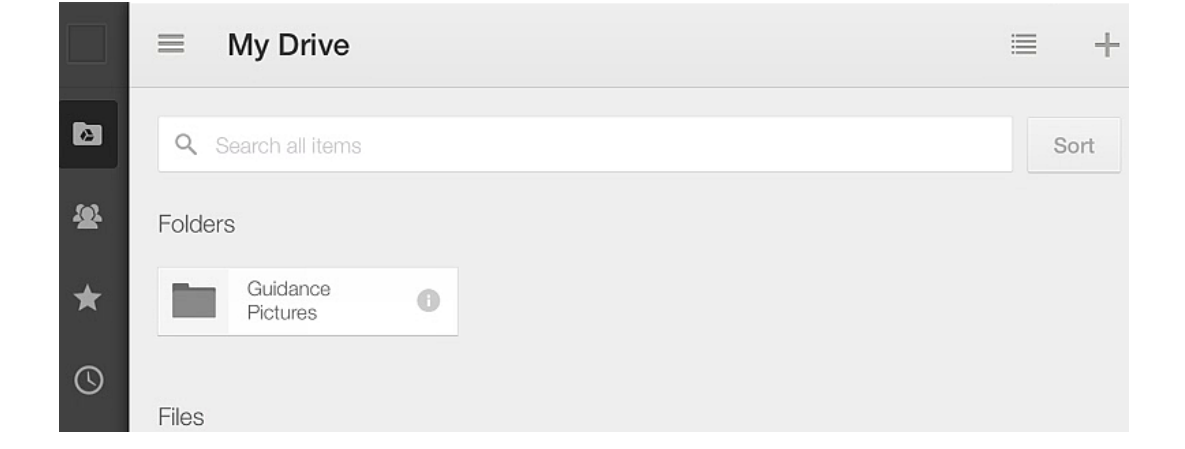

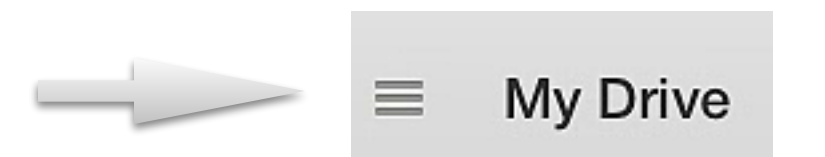

Open Incoming

This area has all the documents shared with you

> Select E Books folder

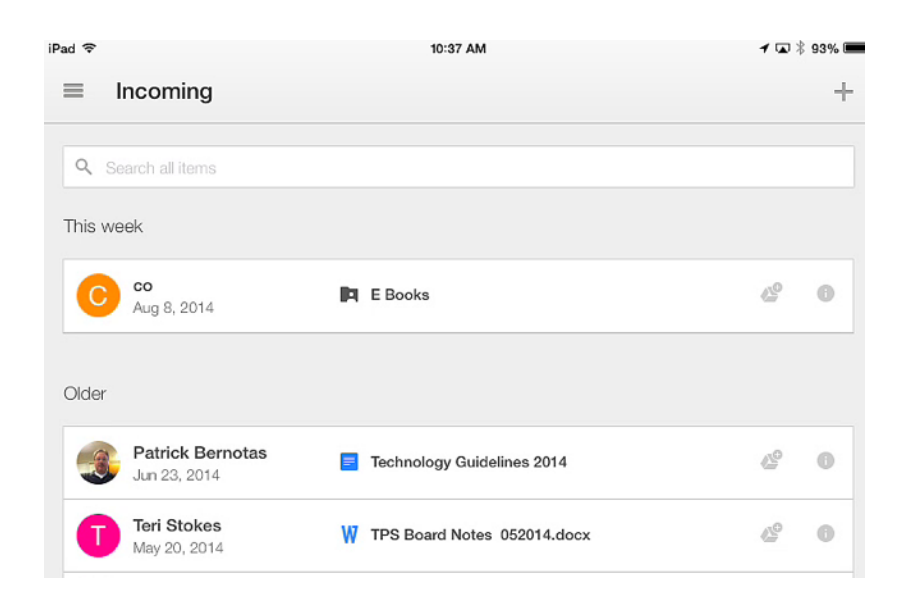

All the EBooks required are stored here. You can download them to iBooks App, which we will do next... documents shared with you

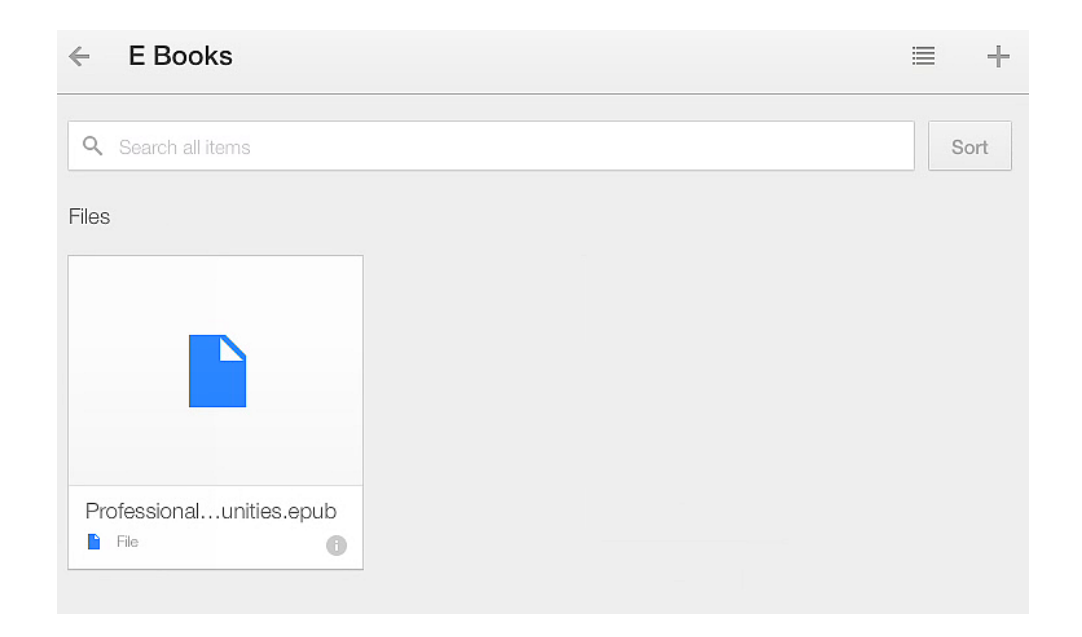

#### Select any EBook

### Select Open in..

## Choose Open in iBooks

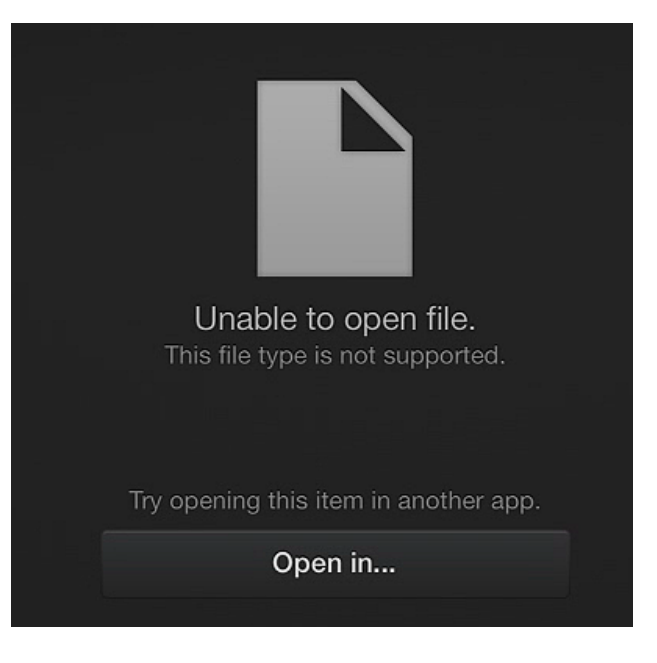

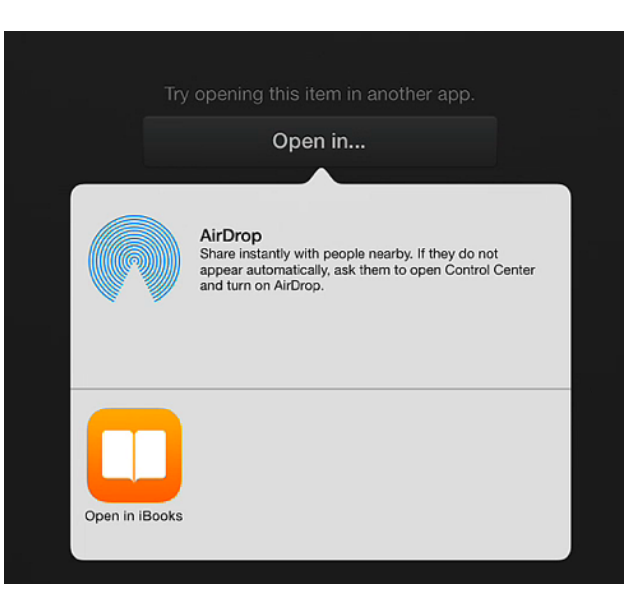

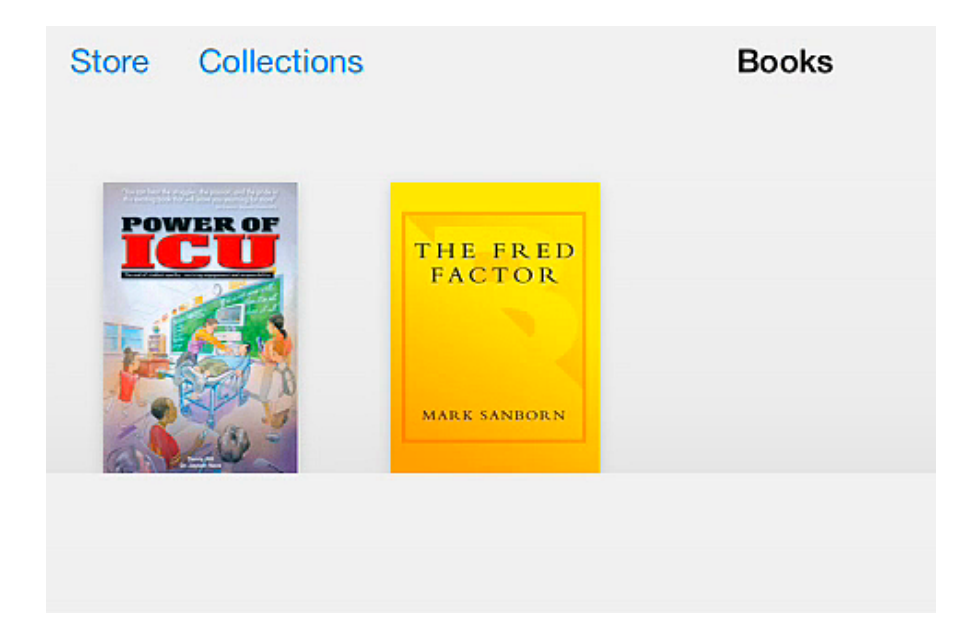

## Your EBook will open in iBooks

You might be prompted for an iBooks Sync, which you can select OK